#### Basic CSS

**Author: Dwight VanTuyl Created: September 29, 2008 The LINGUIST List**

## What is CSS?

- **Cascading**: Multiple styles can overlap in order to specify a range of style from a whole web site down to a unique element. Which style gets applied pertains to the rules of CSS cascading logic.
- **Style**: CSS deals specifically with the **presentation** domain of designing a web page (color, font, layout, etc).
- **Sheet**: Normally, CSS is a file **separate** from the HTML file – linked to the HTML file through its <head> (exceptions apply).

# Why CSS?

- Allows for much **richer document appearances** than HTML.
- **Reduce workload** by centralizing commands for visual appearance instead of scattered throughout the HTML doc.
- Use **same style on multiple pages**.
- Reduce page **download size**.

#### **Use HTML for content; CSS for Presentation.**

#### Reference CSS from HTML

**<link rel="stylesheet" type="text/css" href="lipstick.css" />**

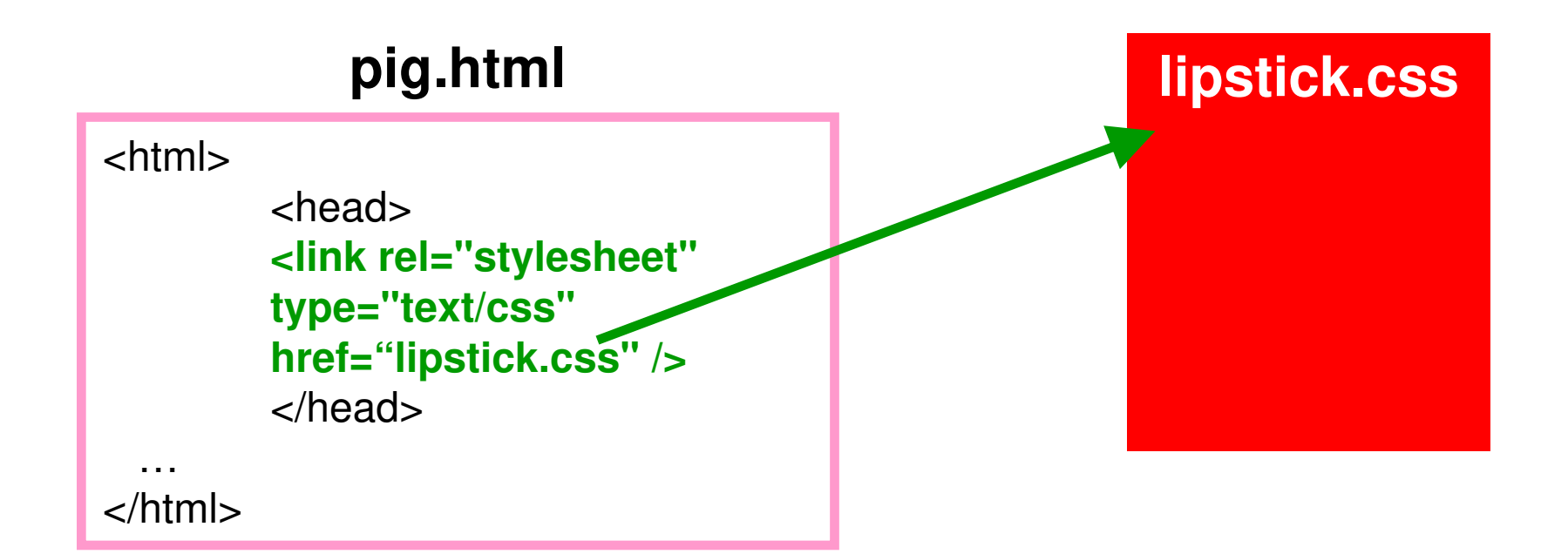

## CSS Syntax

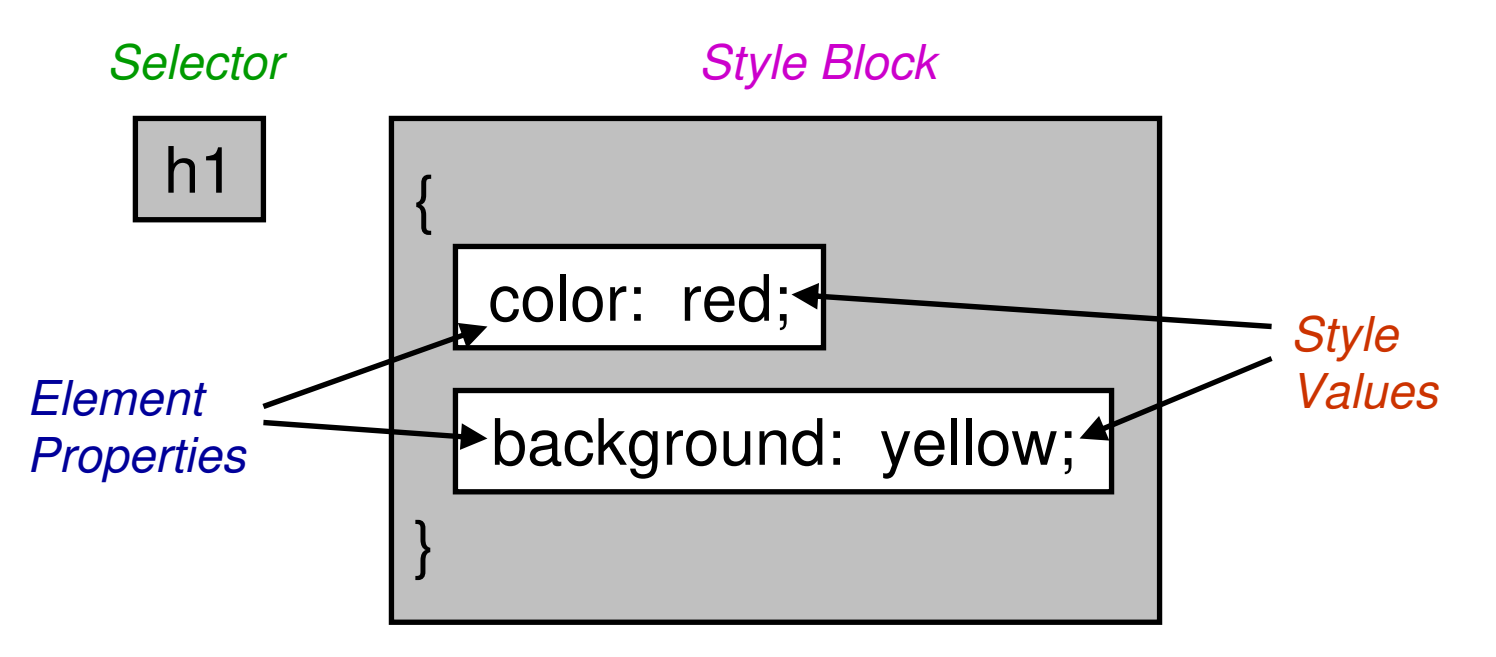

•The **Selector** selects elements on the HTML page.

•The associated **Style Block** applies its **Style Values** to the selected **Element's Properties**

#### **Selectors**

- Select elements to apply a declared style.
- Selector types:
	- Element Selectors: selects **all** elements of a specific **type**  $\langle$  -body>, -h1>, -p>, *etc.*)
	- Class Selectors: selects **all** elements that belong to a given **class.**
	- ID Selectors: selects a **single** element that's been given a **unique id**.
	- Pseudo Selectors: combines a selector with a **user activated state** (:hover, :link, :visited)

### Element Selectors

- Finds **all** HTML elements that have the specified **element type**.
- Example:

```
h1 {
      color: blue;
}
```
Finds **all** elements of type <**h1**> and makes the text color blue.

#### Class Selectors

- Finds **all** elements of a given class based on the attribute's **class value**.
- Syntax: **.classname** (Remember the dot means class selector)
- Example:

```
.legs {
   font-weight: bold;
   background: pink;
}
```
Finds **all** elements whose class = "**legs**" and makes their font bold and their backgrounds pink.

### ID Selectors

- Finds **a single** element that's been given a **unique id** – based on the attribute's **id value**.
- Syntax: **#idname** (Remember the pound-sign means id selector)
- Example:

```
#snout{
    border: solid red;
}
```
Finds **a single element** whose id = "**snout**" and gives it a solid red border.

#### Pseudo-Selectors

- Apply styles to a **user activated state** of an element.
- If used, must be declared in a **specific order** in the style sheet.
- General Purpose Pseudo-Selector:
	- **:hover** Element with mouse over
- Specific to hyperlinks (and/or buttons)
	- **a:active** A link or button that is currently being **clicked** on.
	- **a:link** A link that has **NOT** been visited yet.
	- **a:visited** A link that **HAS** been visited.

# Grouping Selectors

- Lets say you want to apply the same style to several different selectors. **Don't repeat** the style – **use a comma**!!
- Syntax: **sel1, sel2, sel3** (Remember the comma to group several different selectors)
- Example:

```
h1, .legs, #snout{
    font-size: 20pt;
}
```
Finds all elements of type <**h1**>, all elements with class="**legs**" and the single element whose id = "**snout**" then makes their font-size 20pt.

## Conflict Resolution

- It's possible to have **different** styles applied to the **same** selector (**C**ascading**SS**), but what if the styles tell the browser to do **conflicting** things?
- Rules:
	- Which selector is more **specific**?
	- If the selectors are the same, then which style was applied **last**?

### Sharpen Your Selector

• Order of specificity:

(specific) **id**, **class**, **element type** (ambiguous)

• Combine selectors:

Elementype.classname or Elementype#idname

e.g. **p.legs** or **h2#snout**

## Sharpen Your Selector (cont.)

#### • **Descendant Selectors:**

Specify the context in the HTML tree from each ancestor down to the desired element – each separated by a space.

e.g. **body.pig p.pig-head #snout**

#### • **HTML Tree:**

```
<body class="pig">
      <p class="pig-head">
            <h1 id="snout">
                   Snout Snout Snout
            </h1>
      </p>
</body>
```
## Firebug – Firefox Addon

- Tool for figuring out what styles are being applied to which element (and which are being overwritten due to conflict resolution).
- <http://getfirebug.com/>
- Right-click on an element, then select **"Inspect Element"** from the dropdown menu.

### <span> Element tag

- Useful for applying style to text within another HTML element.
- Use **SPARINGLY** unlike <h1> or <p>, <span> has no semantic meaning.
- Remember, HTML is for content and HTML tags are for describing that content to non-human or visually-impaired readers. <span> is just used to make things "pretty."

## <div> Element tag

- Useful for dividing parts of the page into sections.
- Creates a "box" with the following attributes:
	- margin
	- padding
	- border
	- height
	- width
	- (..and lots more)
- Primary element used for CSS Layouts (more information in CSS Layouts tutorial)

## Color Properties

- **color:** specifies the text color.
- **background-color:** specifies the background color.

black; or #000000; red; or #FF0000; lime; or #00FF00; blue; or #0000FF; white; or #000000;

…and more see: http://www.w3schools.com/css/css\_colornames.asp

## Colorzilla – Firefox Addon

- Easily find color values for elements in a document.
- <http://www.iosart.com/firefox/colorzilla/>
- Click on the eyedropper icon in the bottom-left of the browser and select any color in your browser window.
- Right-click on the eyedropper for more options.

## Background Image Properties

- **background-image:** url(../location/of/image.jpg)
- **background-repeat:** tile image in background
- **background-position:** vertical (top, center, bottom, or size) horizontal (left, center, right, or size)
- **background-attachment**: (scroll or fixed)

## Font Properties

- font-family: times, arial, serif, sans-serif, monospace;
- font-style: *italic;*
- font-weight: (**bold**, **bolder**, lighter, or 100 **900;)**
- font-size: size;
	- …or shorthand
- font: style weight size family;

## Text Properties

- **text-indent:** indents first line of a paragraph according to size
- **text-align:** right; or left; or center; or justify;
- **text-decoration:** none; or underline;
- **text-transform:** Capitalize;
- **Line-height:** added vertical space to each line of text according to size

## List Properties <ul>

- **list-style-type:** none, disc, circle, square, (other types available)
- **list-style-position**: inside or outside
- **list-style-image:** url(../path/to/image.jpg)

…or shorthand

• **list-style:** type position image

## Border Properties

- **border-width:** (thin, medium, thick, or size)
- **border-style:** (none, hidden, dotted, dashed, solid, double, groove, ridge, inset, or outset)
- **border-color:** color

…or shorthand

• **border(-top, -right, -left, -bottom):** width style color